# **FREE eBook**

# LEARNING emacs

Free unaffiliated eBook created from **Stack Overflow contributors.** 

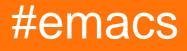

# **Table of Contents**

| About                                 |
|---------------------------------------|
| Chapter 1: Getting started with emacs |
| Remarks2                              |
| Versions2                             |
| Examples                              |
| Installation or Setup                 |
| Debian systems                        |
| Build for source                      |
| Redhat systems                        |
| Arch Linux                            |
| Gentoo and Funtoo                     |
| GSRC (GNU Source Release Collection)  |
| Darwin systems                        |
| Homebrew                              |
| MacPorts                              |
| pkgsrc                                |
| App Bundle5                           |
| Windows                               |
| Chocolatey package manager5           |
| Scoop package manager5                |
| Official Binary Installers            |
| Other Binary Installers               |
| Interactive Emacs Tutorial            |
| Emacs Rocks Video Tutorials           |
| Chapter 2: Basic Keybindings          |
| Examples9                             |
| Quit Emacs9                           |
| Suspend Emacs                         |
| File handling                         |

| Abort current command                                                                                                    | 9                                                                                           |
|----------------------------------------------------------------------------------------------------|---------------------------------------------------------------------------------------------|
| Multiples windows or frames                                                                                                    |                                                                                             |
| Buffers                                                                                                    | 10                                                                                          |
| Search and Replace                                                                                                    | 12                                                                                          |
| Region - Cut, Copy, Paste                                                                                                    | 12                                                                                          |
| Kill                                                                                                    |                                                                                             |
| Select and cut (kill)                                                                                                    |                                                                                             |
| Yank                                                                                                    | 13                                                                                          |
| Yank text killed previously                                                                                                    |                                                                                             |
| Cursor (point) movement                                                                                                    | 14                                                                                          |
| Undo                                                                                                    | 14                                                                                          |
| Case                                                                                                    | 15                                                                                          |
| Key bindings notation                                                                                                    | 15                                                                                          |
| Key chords                                                                                                    | 15                                                                                          |
| Key sequences                                                                                                    | 15                                                                                          |
| Using ESC instead of Alt                                                                                                    | 15                                                                                          |
|                                                                                                    |                                                                                             |
| Describing key bindings in Emacs lisp files                                                                                                    | 16                                                                                          |
| Describing key bindings in Emacs lisp files<br>Chapter 3: emacs has already very high quality, well organized documentation. why dup                                                                                                    |                                                                                             |
|                                                                                                    | licat17                                                                                     |
| Chapter 3: emacs has already very high quality, well organized documentation. why dup                                                                                                    | licat17<br>17                                                                               |
| Chapter 3: emacs has already very high quality, well organized documentation. why dup                                                                                                    | licat 17<br>17<br>17                                                                        |
| Chapter 3: emacs has already very high quality, well organized documentation. why dup<br>Introduction                                                                                                    | licat 17<br>17<br>17<br>17                                                                  |
| Chapter 3: emacs has already very high quality, well organized documentation. why dup<br>Introduction<br>Examples<br>Keys                                                                                                    | licat 17<br>17<br>17<br>17<br>                                                              |
| Chapter 3: emacs has already very high quality, well organized documentation. why dup<br>Introduction<br>Examples<br>Keys<br>Chapter 4: Emacs nomenclature                                                                                                    | licat 17<br>                                                                                |
| Chapter 3: emacs has already very high quality, well organized documentation. why dup<br>Introduction.<br>Examples.<br>Keys.<br>Chapter 4: Emacs nomenclature.<br>Examples.                                                                                                    | licat 17<br>17<br>17<br>17<br>18<br>18                                                      |
| Chapter 3: emacs has already very high quality, well organized documentation. why dup<br>Introduction.<br>Examples.<br>Keys.<br>Chapter 4: Emacs nomenclature.<br>Examples.<br>Files and buffers.                                                                                | licat 17<br>17<br>17<br>17<br>18<br>18<br>18                                                |
| Chapter 3: emacs has already very high quality, well organized documentation. why dup<br>Introduction.<br>Examples.<br>Keys.<br>Chapter 4: Emacs nomenclature.<br>Examples.<br>Files and buffers.<br>Elements of the User Interface.                                             | licat17<br>17<br>17<br>17<br>18<br>18<br>18<br>18<br>18                                     |
| Chapter 3: emacs has already very high quality, well organized documentation. why dup<br>Introduction.<br>Examples.<br>Keys.<br>Chapter 4: Emacs nomenclature.<br>Examples.<br>Files and buffers.<br>Elements of the User Interface.                                             | licat17<br>17<br>17<br>17<br>17<br>18<br>18<br>18<br>18<br>18<br>18                         |
| Chapter 3: emacs has already very high quality, well organized documentation. why dup<br>Introduction.<br>Examples.<br>Keys.<br>Chapter 4: Emacs nomenclature.<br>Examples.<br>Files and buffers.<br>Elements of the User Interface.<br>Frame.<br>Window.<br>Buffer.             | licat17<br>17<br>17<br>17<br>18<br>18<br>18<br>18<br>18<br>18<br>18<br>18                   |
| Chapter 3: emacs has already very high quality, well organized documentation. why dup<br>Introduction.<br>Examples.<br>Keys.<br>Chapter 4: Emacs nomenclature<br>Examples.<br>Files and buffers.<br>Elements of the User Interface.<br>Frame.<br>Window.<br>Buffer.<br>Mode line | licat17<br>17<br>17<br>17<br>17<br>18<br>18<br>18<br>18<br>18<br>18<br>19<br>19             |
| Chapter 3: emacs has already very high quality, well organized documentation. why dup<br>Introduction.<br>Examples.<br>Keys.<br>Chapter 4: Emacs nomenclature.<br>Examples.<br>Files and buffers.<br>Elements of the User Interface.<br>Frame.<br>Window.<br>Buffer.             | licat17<br>17<br>17<br>17<br>18<br>18<br>18<br>18<br>18<br>18<br>18<br>19<br>19<br>19<br>19 |

| Point, mark and region19                                     |
|--------------------------------------------------------------|
| Killing and yanking                                          |
| Killing                                                      |
| Yanking                                                      |
| Modes                                                        |
| Major mode                                                   |
| Minor mode                                                   |
| Chapter 5: Helm                                              |
| Examples                                                     |
| Installing helm via MELPA                                    |
| Chapter 6: Help Within Emacs                                 |
| Remarks                                                      |
| Examples                                                     |
| Emacs Tutorial                                               |
| Available Functions and Key Bindings25                       |
| Key Binding Documentation                                    |
| Function Documentation                                       |
| Chapter 7: Magit                                             |
| Introduction27                                               |
| Remarks                                                      |
| Examples                                                     |
| Installation27                                               |
| Basic usage: commit unstaged edits within an existing repo27 |
| Chapter 8: Manage bookmarks within Emacs                     |
| Examples                                                     |
| How to bookmark frequently used files                        |
| Chapter 9: Org-mode                                          |
| Remarks                                                      |
| Examples                                                     |
| Markup syntax                                                |
| Structure                                                    |

| Document title                                   |    |
|--------------------------------------------------|----|
| Sectioning                                       |    |
| Lists                                            |    |
| Checkboxes                                       |    |
| Emphasis and monospace                           |    |
| Links and references                             |    |
| Links                                            |    |
| Footnotes                                        |    |
| Basic Key Bindings                               |    |
| Code blocks                                      |    |
| Tables                                           |    |
| Chapter 10: Package Management                   |    |
| Examples                                         |    |
| Automatic package installation on emacs start-up |    |
| References                                       |    |
| Automatic Package Installation with use-package  |    |
| Automatic package management using Cask          |    |
| Automatic Package Management with el-get         |    |
| Chapter 11: Starter Kits                         |    |
| Remarks                                          |    |
| Themes and Customization                         |    |
| Popular Kits                                     |    |
| Is a starter kit needed?                         |    |
| Examples                                         |    |
| Spacemacs                                        |    |
| Prelude                                          |    |
| emacs-live                                       |    |
| Scimax                                           |    |
| Chapter 12: The Many Variants Of Emacs           | 40 |
| Introduction                                     |    |
| Examples                                         |    |

| Spacemacs | <br>   |
|-----------|--------|
| Credits   | <br>41 |

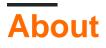

You can share this PDF with anyone you feel could benefit from it, downloaded the latest version from: emacs

It is an unofficial and free emacs ebook created for educational purposes. All the content is extracted from Stack Overflow Documentation, which is written by many hardworking individuals at Stack Overflow. It is neither affiliated with Stack Overflow nor official emacs.

The content is released under Creative Commons BY-SA, and the list of contributors to each chapter are provided in the credits section at the end of this book. Images may be copyright of their respective owners unless otherwise specified. All trademarks and registered trademarks are the property of their respective company owners.

Use the content presented in this book at your own risk; it is not guaranteed to be correct nor accurate, please send your feedback and corrections to info@zzzprojects.com

# **Chapter 1: Getting started with emacs**

### Remarks

Emacs is a text editor whose most prominent feature is the ability of users to programmatically customize nearly all aspects of it. This is facilitated though a special dialect of the Lisp programming language, called Emacs Lisp, created specifically for use in the Emacs editor.

There are a multitude of extensions written in Emacs Lisp that add to Emacs functionality. These extensions include editing facilities for specific programming languages (similar to what an IDE might provide), e-mail and IRC clients, Git frontends, games such as Tetris and 2048, and much more.

Many aspects of the Emacs editor can be used with no programming knowledge. Users looking to programmatically customize Emacs, however, will find certain features of the Emacs Lisp language such as the (self-)documentation system incredibly helpful and accommodating.

#### **External references:**

- 1. Sacha chua's site is a very good place to find more learning resources on Emacs.
  - a. For those who need a more visual appeal on the Emacs learning path
  - b. For those who would like to get the key bindings easily
- 2. Wikemacs is based on mediawiki, and thus has structured content, browsable categories and such. Start exploring !

### Versions

| Version | Release date |
|---------|--------------|
| 25.1    | 2016-09-17   |
| 24.5    | 2015-04-10   |
| 24.4    | 2014-10-20   |
| 24.3    | 2013-03-11   |
| 24.2    | 2012-08-27   |
| 24.1    | 2012-06-10   |
| 23.4    | 2012-01-29   |
| 23.3    | 2011-03-10   |

| Version | Release date |
|---------|--------------|
| 23.2    | 2010-05-08   |
| 23.1    | 2009-07-29   |
| 22.3    | 2008-09-05   |
| 22.2    | 2008-03-26   |
| 22.1    | 2007-06-02   |
| 21.4    | 2005-02-06   |
| 21.3    | 2003-03-24   |
| 21.2    | 2002-03-18   |
| 21.1    | 2001-10-28   |

### Examples

Installation or Setup

Detailed instructions on getting emacs set up or installed.

Official instructions are available on the GNU Emacs website.

# Debian systems

On systems with the Debian package manager (such as Debian, Ubuntu, and Mint) Emacs can be installed via the simple command:

sudo apt-get install emacs

For a bleeding-edge release one can use the following ppa:

```
sudo apt-add-repository ppa:ubuntu-elisp/ppa
sudo apt-get install emacs-snapshot
```

### **Build for source**

If your debian based distro does not have the version of emacs you want you can build it from scratch.

```
sudo apt-get build-dep emacs24 -y
```

```
cd /tmp/
wget http://alpha.gnu.org/gnu/emacs/pretest/emacs-25.0.93.tar.xz
tar -xvf emacs-25.0.93.tar.xz
cd emacs-25.0.93
./configure
make
sudo make install
rm -rf /tmp/emacs-25.0.93*
```

# **Redhat systems**

On systems with the Redhat package manager (such as RHEL, CentOS, and Fedora Core) Emacs can be installed via the simple command:

```
sudo yum install emacs
```

# **Arch Linux**

Emacs can be installed via the simple command:

sudo pacman -Syu emacs

# **Gentoo and Funtoo**

On systems running Portage, Emacs can be installed via the simple command:

sudo emerge emacs

# **GSRC (GNU Source Release Collection)**

Works on any GNU/Linux system for getting the latest version of emacs without using the system package manager (which may be out of date) or downloading the archive or binary. To install gsrc see it's documentation. Then:

```
cd gsrc
make -C gnu/emacs install
# add the binaries to your PATH
source ./setup.sh
```

# Darwin systems

https://riptutorial.com/

### Homebrew

brew install emacs --with-cocoa # basic install # additional flags of interest can be viewed by calling `brew info emacs` brew linkapps emacs # to put a symlink in your Applications directory

### **MacPorts**

sudo port install emacs

### pkgsrc

```
sudo pkgin -y install emacs-24.5
```

# App Bundle

Precompiled app bundles for the latest stable and development versions can be downloaded at <a href="https://emacsformacosx.com">https://emacsformacosx.com</a>.

# Windows

### **Chocolatey** package manager

Emacs can be installed with

choco install emacs

# Scoop package manager

Can be installed from extras bucket

```
scoop bucket add extras scoop install emacs
```

# **Official Binary Installers**

- stable
- latest

(Note that official binaries do not come with some libraries - e.g., libraries for image formats)

### **Other Binary Installers**

- Emacs with pre-compilled AUCTeX and ESS
- 64-Bit GNU Emacs for MS Windows with optimization provides native and optimized 64-bit binary installer with unmodified source code from git master and release version, with JPEG, GIF, PNG, TIFF, SVG, XML2, and GnuTLS support out-of-box.

#### **Interactive Emacs Tutorial**

From within Emacs, type c-h t (Control-h, t) to get an excellent interactive tutorial within Emacs. The user learns basic navigation and editing by operating on the TUTORIAL text itself, as they read the tutorial. (Modifications to the tutorial are discarded when the tutorial is closed, so each time a user requests the tutorial, it's a clean default version of the tutorial.

Helpfully, the first thing in the tutorial is how to understand c-<chr> and M-<chr> references in the text. The second thing is how to page forward and backwards in the text.

#### **Emacs Rocks Video Tutorials**

Good video tutorials about Emacs can be found at emacsrocks.com.

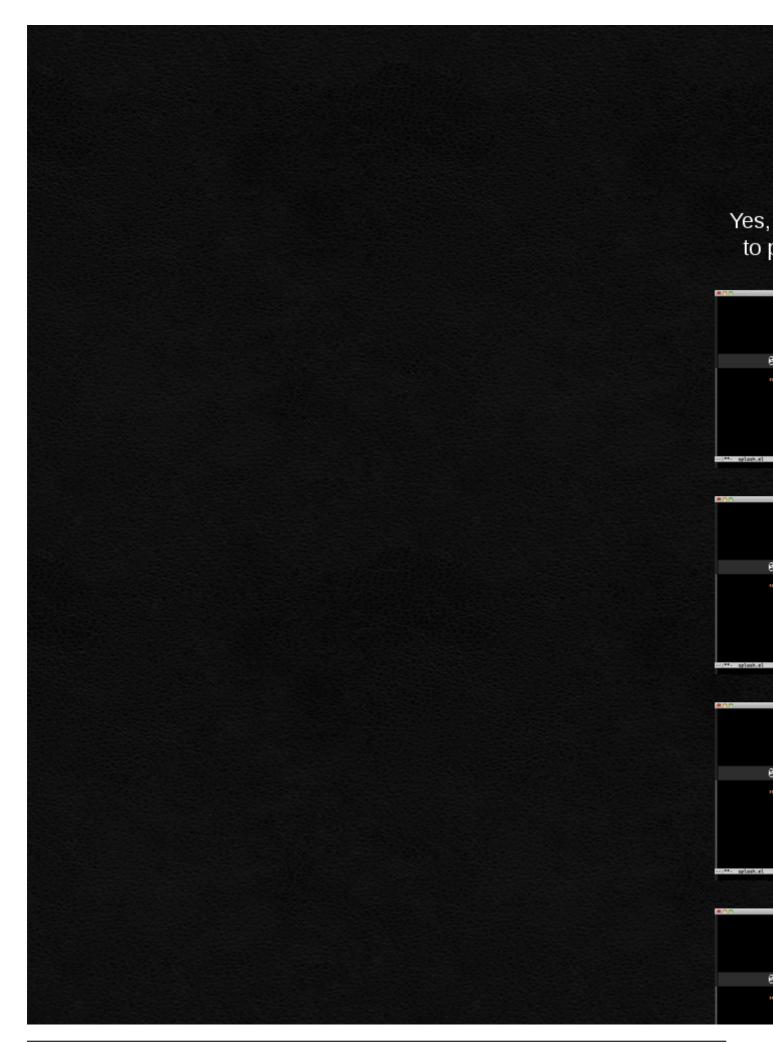

https://riptutorial.com/emacs/topic/986/getting-started-with-emacs

# **Chapter 2: Basic Keybindings**

### Examples

**Quit Emacs** 

You can quit Emacs with the following keybinding:

C-x C-c

Where  $\ensuremath{\texttt{c}}$  is the  $\ensuremath{\texttt{control}}$  key.

# **Suspend Emacs**

You can suspend Emacs using the following keybinding :

C-z

It gets you back to your shell. If you want to resume your emacs session, enter fg in your terminal.

#### **File handling**

• Re-Save open file under the same filename (Save):

C-x C-s

• Write as filename (Save As):

```
C-x C-w filename
```

The new file name will be prompted in the minibuffer.

• Create new file or load existing file (New / Load):

C-x C-f filename

With the mnemonic here for f meaning file. You will be prompted for a file path in the minibuffer.

• Visit alternate file

C-x C-f

If the file does not exist yet, you will be prompted the path of the file to create in the minibuffer.

#### Abort current command

Often you will get into a state where you have a partially typed command sequence in progress, but you want to abort it. You can abort it with either of the following keybindings:

EscEscEsc

#### **Multiples windows or frames**

"Window" in Emacs refers to what might otherwise be called a "pane" or "screen division". Some window manipulation commands include:

- Split current window horizontally: C-x 2
- Split current window vertically: C-x 3
- Select next window: C-x o
- Close current window: C-x 0
- Close all other windows, except the current one: c-x 1

A "frame" in Emacs is what might otherwise be called a "window". Frames are manipulated using these commands:

- Create new frame: C-x 5 2
- Delete current frame: C-x 5 0
- Delete other frames: C-x 5 1

#### Switching windows can be acheived using

- s-left, s-right, s-up, s-down (that is, shift in conjunction with an arrow key) to switch to the neighboring window in a direction, or
- $_{\rm C-x}$   $_{\circ}$  to switch to the next window.

### **Buffers**

• Example of a buffer list

| CRM  | Buffer    | Size      | Mode             | Filename[/Process]       |
|------|-----------|-----------|------------------|--------------------------|
| • *  | .emacs    | 3294      | Emacs-Lisp       | ~/.emacs                 |
| 00   | *Help*    | 101       | Help             |                          |
|      | search.c  | 86055     | С                | ~/cvs/emacs/src/search.c |
| olo  | src       | 20959     | Dired by name    | ~/cvs/emacs/src/         |
| *    | *mail*    | 42        | Mail             |                          |
| 00   | HELLO     | 1607      | Fundamental      | ~/cvs/emacs/etc/HELLO    |
| 00   | NEWS      | 481184    | Outline          | ~/cvs/emacs/etc/NEWS     |
|      | *scratch* | 191       | Lisp Interaction |                          |
| *    | *         |           |                  |                          |
| Mess | sages*    | 1554 Mess | ages             |                          |

The first field of a line indicates:

- '.' the buffer is current.
- '%' a read-only buffer.
- $\circ$  '\*' the buffer is modified.
- Select buffer. You can select out of any open buffer with the following keybinding:

C-x b

You will be prompted for the buffer name you wish to switch to.

• List buffers:

C-x C-b

• Save-some-buffer, giving the choice which buffer to save or not:

C-x s

• Kill one buffer:

C-x k

- Operations on marked buffers:
  - $\ensuremath{\scriptscriptstyle S}$  Save the marked buffers
  - A View the marked buffers in this frame.
  - H View the marked buffers in another frame.
  - v Revert the marked buffers.
  - $\ensuremath{{\scriptscriptstyle T}}$  Toggle read-only state of marked buffers.
  - D Kill the marked buffers.
  - M-s a C-s Do incremental search in the marked buffers.
  - M-s a C-M-s Isearch for regexp in the marked buffers.
  - U Replace by regexp in each of the marked buffers.
  - Q Query replace in each of the marked buffers.
  - ${\scriptstyle \rm I}$  As above, with a regular expression.
  - P Print the marked buffers.
  - List lines in all marked buffers which match a given regexp (like the function `occur').
  - ${\rm x}$  Pipe the contents of the marked buffers to a shell command.
  - N Replace the contents of the marked buffers with the output of a shell command.
  - Run a shell command with the buffer's file as an argument.

E Evaluate a form in each of the marked buffers. This is a very flexible command. For example, if you want to make all of the marked buffers read only, try using (read-only-mode 1) as the input form.

w - As above, but view each buffer while the form is evaluated.

- **k** Remove the marked lines from the *Ibuffer* buffer, but don't kill the associated buffer.
- $_{\rm x}$  Kill all buffers marked for deletion.
- Save-some-buffer, giving the choice which buffer to save or not:

C-x s

• Switch to the next buffer:

C-x RIGHT

• Switch to previous buffer:

C-x LEFT

#### **Search and Replace**

In Emacs, basic search tool (I-Search) allows you to search after or before the location of your cursor.

- To search for *sometext* after the location of your cursor (search-forward) hit C-s sometext. If you want to go to the next occurence of *sometext*, just press C-s again (and so on for the next occurences). When cursor lands in the right location, press Enter to exit the search prompt.
- To search before the location of your cursor (search-backward), use C-r the same way you used before.
- To switch from search-backward to search-forward, press 2 times c-s. And press 2 times c-r to search backward when you're in search-forward prompt.
- Search and replace:

M-% (Of Esc-% ) oldtext Enter newtext Enter

- Confirm: y
- Skip: n
- Quit: q
- Replace all: !

Region - Cut, Copy, Paste

• Set mark in cursor location:

C-space **Of** C-@

• Kill region (Cut):

C-w

• Copy region to kill ring:

M-w Of Esc-w

• Yank (Paste) most recently killed:

С-у

• Yank (Paste) next last killed:

M-y **Or** Esc-y

# Kill

killis the command used by Emacs for the deletion of text. The kill command is analogous to the cut command in Windows. Various commands exist that 'kills' one word (M-d), the rest of the line ( c-k), or larger text blocks. The deleted text is added to the kill-ring, from which it can later be yanked.

### Select and cut (kill)

Killing and yanking Similar to the select-and-cut feature in Windows, here we have c-spc. The key binding c-spc will start the selection, the user can move the mark with the help of arrow keys or other command to make a selection. Once selection is complete - push the c-w to kill the selected text

Some basic commands which can be used as quick reference for  $_{\tt kill}$  command (taken from Emacs tutorial)

| M-DEL | Kill | the word immediat | ely before the cursor   |
|-------|------|-------------------|-------------------------|
| M-d   | Kill | the next word aft | ter the cursor          |
|       |      |                   |                         |
| C-k   | Kill | from the cursor p | position to end of line |
| M-k   | Kill | to the end of the | e current sentence      |

# Yank

yank describes the insertion of previously deleted text, *e.g.* using c-y which yanks the most recently killed text. Yank command is analogous to the paste command in Windows.

### Yank text killed previously

We know that the kill command adds the text killed to a kill-ring. To retrieve the deleted text from the kill-ring use M-y command repeatedly until the desired text is yanked.

(Note: For the M-y key to work the previous command should be a YANK otherwise it wouldn't work)

### Cursor (point) movement

In addition to cursor movements using the arrow keys, Home, End, Page up, and Page down, emacs defines a number of keystrokes that can move the cursor over smaller or larger pieces of text:

#### By character:

- Backward character: c-b
- Forward character: c-f

#### By word

- Backward word: M-b (*i.e.* Alt b, or Meta b)
- Forward word: M-f

#### By line:

- Beginning of current line: c-a
- Beginning of current line first(non-space)character:M-m
- End of current line: c-e
- Previous line: c-p
- Next line: c-n

#### Entire buffer:

- Beginning of buffer: M-<
- End of buffer: M->

#### By 'block', depending on context (mode):

Typical key bindings:

- Backward sentence/statement: M-a
- Forward sentence/statement:  ${\mbox{\tiny M-e}}$
- Beginning of function: M-C-a
- End of function: M-C-e

#### **Prefix arguments**

In order to move several 'steps' at once, the movement commands may be given a prefix argument by pressing  $_{ESC}$  or  $_{C-u}$  and a number before the listed keystrokes. For  $_{C-u}$ , the number is optional and defaults to 4.

*E.g.* ESC 3 C-n moves 3 lines down, while C-u M-f moves 4 words forward.

### Undo

To undo something you just did:

C-\_ Or C-x u Or C-/

#### Case

- Capitalize word: M-c
- Convert word to upper case: M-u
- Convert word to lower case: M-1

### **Key bindings notation**

Emacs' documentation uses a consistent notation for all key bindings, which is explained here:

# Key chords

A "key chord" is obtained by pressing two or more keys simultaneously. Key chords are denoted by separating all keys by dashes (-). They usually involve modifier keys, which are put up front:

- c-: control;
- s-: shift;
- M-: alt (the "M" stands for "Meta" for historical reasons).

Other keys are simply denoted by their name, like:

- a: the a key;
- left: the left arrow key;
- SPC: the space key;
- RET: the return key.

Examples of key chords thus include:

- c-a: pressing control and a simultaneously;
- S-right: pressing shift and right simultaneously;
- C-M-a: pressing control, alt and a simultaneously.

### **Key sequences**

"Key sequences" are sequences of keys (or key chords), which must be typed one after the other. They are denoted by separating all key (or chord) notations by a space.

Examples include:

- C-x b: pressing control and x simultaneously, then releasing them and pressing b;
- C-x C-f: pressing control and x simultaneously, then releasing x and pressing f (since both chords involve the control modifier, it is not necessary to release it).

# Using ESC instead of Alt

Key chords using the Alt modifier can also be entered as a key sequence starting with ESC. This can be useful when using Emacs over a remote connection that does not transmit Alt key chords, or when these key combinations are captured *e.g* by a window manager.

Example:

M-x can be entered as ESC x.

# Describing key bindings in Emacs lisp files

The same notation that is described here can be used when defining key bindings in Emacs lisp files.

Example:

(global-set-key (kbd "C-x C-b") 'buffer-menu) binds the key sequence c-x c-b to the command  ${\tt buffer-menu}$ 

Read Basic Keybindings online: https://riptutorial.com/emacs/topic/3436/basic-keybindings

# Chapter 3: emacs has already very high quality, well organized documentation. why duplicate it?

### Introduction

https://www.gnu.org/software/emacs/manual/html\_node/emacs/index.html#Top

# Examples

### Keys

https://www.gnu.org/software/emacs/manual/html\_node/emacs/Keys.html#Keys

#### 3 Keys

Some Emacs commands are invoked by just one input event; for example, C-f moves forward one character in the buffer. Other commands take two or more input events to invoke, such as C-x C-f and C-x 4 C-f.

A key sequence, or key for short, is a sequence of one or more input events that is meaningful as a unit. If a key sequence invokes a command, we call it a complete key; for example, C-f, C-x C-f and C-x 4 C-f are all complete keys. If a key sequence isn't long enough to invoke a command, we call it a prefix key; from the preceding example, we see that C-x and C-x 4 are prefix keys. Every key sequence is either a complete key or a prefix key.

Read emacs has already very high quality, well organized documentation. why duplicate it? online: https://riptutorial.com/emacs/topic/9077/emacs-has-already-very-high-quality--well-organized-documentation--why-duplicate-it-

# **Chapter 4: Emacs nomenclature**

### Examples

#### **Files and buffers**

In Emacs, *file* has the same meaning as in the operating system, and is used for permanent storage of data. A *buffer* is the internal representation of a file being edited. Files can be read into buffers using  $c_{-x} c_{-f}$ , and buffers can be written to files using  $c_{-x} c_{-s}$  (save file at its current location) or  $c_{-x} c_{-w}$  (write file to a different location, prompting for it - the equivalent of save as).

#### **Elements of the User Interface**

Emacs's user interface uses terms that were coined early and can be unsettling to users used to a more modern terminology.

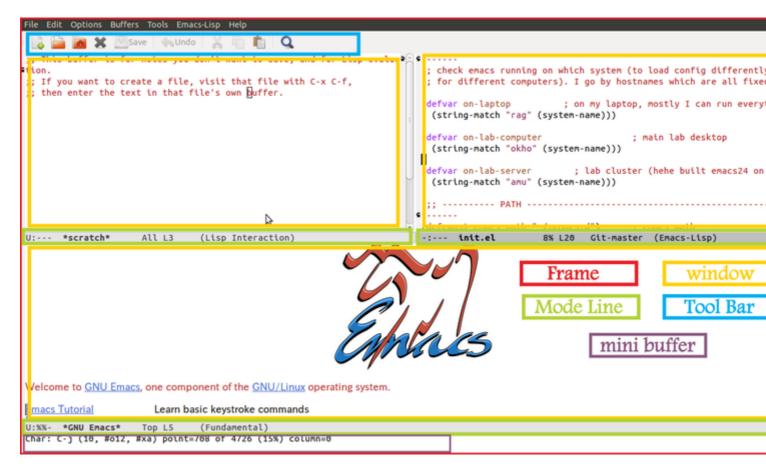

# Frame

In Emacs, what is otherwise called a window (the area of the display used by a program) is called a *frame*. Emacs starts using one *frame*, though additional frames may be created using C-x 5.

# Window

A *frame* contains one or more *windows* (otherwise usually called panes), each showing the content of one *buffer*. Each *frame* usually starts with only one *window*, but additional windows can be created by splitting existing ones ; either horizontally using c-x 2 or vertically with c-x 3. See also Multiples windows or frames.

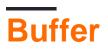

The term *buffer* refers to the content displayed in a *window*. Such content may reflect the content of a file in the file system (or maybe an updated version that has not been saved to the disk yet), but more generally it can be any kind of text.

# Mode line

At the bottom of each *window* is a *mode line*, which synthetically describes the *buffer* displayed in the window.

# Tool Bar

In a similar way to many other softwares, a *tool bar* can be displayed at the top of each *frame*. Its contents may vary depending on the type of *buffer* being currently edited.

# Minibuffer

A *minibuffer*, usually displayed at the bottom of each *frame*, allows interacting with Emacs. Each time a command asks for user input, it is prompted in the *minibuffer*. Conversely, messages displayed for the user to see are printed there.

#### Point, mark and region

Emacs uses the terms **point**, **mark**, and **region** to provide more precision about the selected text and position of the cursor. By understanding these terms, it'll help you understand and use other operations and functions.

The **point** is the place in a buffer where editing (*i.e.* insertion) is currently taking place, and is usually indicated by a cursor.

The mark is a marker placed anywhere in the buffer using commands like set-mark-command (C-SPC) of exchange-point-and-mark (C-x C-x).

The **region** is the area between point and mark, and many commands operate on the region to *e.g.* delete, spell check, indent, or compile it.

When you click your mouse on a location in a buffer, you're seeing the point. When you select text, you're setting the region (the selected text) and the mark (at the beginning of your selection).

Killing and yanking

Killing and yanking more or less correspond to what is usually called "cutting" and "pasting".

# Killing

*killing* means deleting text, and copying it to the *kill-ring* (which could be seen as a sort of "clipboard" in the "cut & paste" terminology). The *kill ring* is so named because it stores several pieces of *killed* text, which can later be accessed in cyclic order.

Various commands exist that *kill* one word (M-d), the rest of the line (C-k), or larger text blocks (such as the currently selected region: C-w).

Other commands exist, that save text to the *kill ring*, without actually *killing* it (in a similar way to "copying" in modern terminologies). For example, M - W, which acts on the currently selected region.

# Yanking

Entries in the *kill ring* can later be *yanked* back into a buffer. One can typically *yank* the most recently *killed* text using  $e.g c_y$  (which is similar to the "paste" operation in a more modern terminology). But other commands can access and *yank* older entries from the *kill ring*.

Modes

# Major mode

Emacs can adapt its behaviour to the specific type of text edited in a *buffer*. The set of specific Emacs customizations for a particular type of text is called a "major mode". Each buffer has exactly one *major mode* depending on its content type.

*Major modes* can change the meaning of some keys, define syntax highlighing or indentation rules, and install new key bindings (usually beginning with c-c) for mode-specific commands. Emacs ships with a wide range of major modes, falling into three main categories:

- support for text (e.g. markup languages),
- support for programming languages,
- applications within emacs (e.g. dired, gnus, ...). Buffers using this last group of major modes are usually not associated to files, but rather serve as a user interface.

# Minor mode

*Minor modes* are optional features that can be turned on and off. *Minor modes* can be enabled for specific buffers (buffer-local modes) or all buffers (global modes). In contrast to *major modes* any number of *minor mode* can be activated for a given buffer.

Emacs provides lots of minor modes. A few examples include:

- Auto-fill mode to automatically wrap text lines as you type.
- Flyspell mode to highlight spelling errors as you type.
- Visual Line mode to wrap long lines to fit the screen.
- Transient Mark mode to highlight the current region.

Read Emacs nomenclature online: https://riptutorial.com/emacs/topic/3683/emacs-nomenclature

# Chapter 5: Helm

### Examples

Installing helm via MELPA

From emacs 24.4 package.el is avalable, and one way to install helm is to do it via MELPA. First, add the MELPA repository as package archive by putting following code somewhere in your ~/.emacs (or, ~/.emacs.d/init.el).

```
(require 'package)
;; add the repository before the package-initialize.
(add-to-list 'package-archives '("melpa" . "http://melpa.milkbox.net/packages/"))
(package-initialize)
```

Next, enter M-x list-packages to see the avaiable package list. Search for helm entry, put your cursor on the helm entry, press RET. You'll see the package information buffer. Put your cursor on [Install], and press RET. Helm will be installed. The package list window and the package information window is shown in following image.

🧬 vagrant@vagrant-ubuntu-trusty-64: ~

| File Edit Options Bu | ffers Tools He     | lp-Mode YAS | nippet Help |            |
|----------------------|--------------------|-------------|-------------|------------|
| Package              | Version            | Status [v]  | Archive     | Descriptio |
| <u>haste</u>         | 20141030.1334      | available   | melpa       | Emacs clie |
| <u>haxe-mode</u>     | 20131004.142       | available   | melpa       | An Emacs m |
| <u>haxor-mode</u>    | 20160618.429       | available   | melpa       | Major mode |
| hayoo                | 20140831.521       | available   | melpa       | Query hayo |
| hc-zenburn-theme     | 20150928.933       | available   | melpa       | An higher  |
| hcl-mode             | 20160502.1700      | available   | melpa       | Major mode |
| header2              | 20151231.1326      | available   | melpa       | Support fo |
| headlong             | 20150417.826       | available   | melpa       | reckless c |
| heap                 | 0.3                | available   | gnu         | Heap (a.k. |
| helm                 | 20160616.217       | available   | melpa       | Helm is an |
| helm-R               | 20120819.1714      | available   | melpa       | helm-sourc |
| helm-ack             | 20141030.526       | available   | melpa       | Ack comman |
| helm-ad              | 20151209.215       | available   | melpa       | helm sourc |
| <u>helm-ag</u>       | 20160622.2235      | available   | melpa       | the silver |
| <u>helm-ag-r</u>     | 20131123.731       | available   | melpa       | Search som |
| helm-anything        | 20141126.231       | available   | melpa       | Bridge bet |
| helm-aws             | 20151124.133       | available   | melpa       | Manage AWS |
| helm-backup          | 20151213.1047      | available   | melpa       | Backup eac |
| helm-bibtex          | 20160422.1600      | available   | melpa       | A BibTeX b |
| -UUU:%%F1 *Packag    | <b>es*</b> 40% L13 | 334 (Packa  | ge Menu yas | docker Pro |
| helm is an available | package.           |             |             |            |

helm is an available package.

| Status:   | Available from melpa <mark>[</mark> Install <mark>]</mark>                         |
|-----------|------------------------------------------------------------------------------------|
| Archive:  | melpa                                                                              |
| Version:  | 20160616.217                                                                       |
| Requires: | <u>emacs-24.3</u> , <u>async-1.9</u> , <u>popup-0.5.3</u> , <u>helm-core-1.9.7</u> |
| Summary:  | Helm is an Emacs incremental and narrowing framework                               |
| Homepage: | https://emacs-helm.github.io/helm/                                                 |
|           |                                                                                    |

-UUU:%%--F1 **\*Help\* A**ll L3 (Help yas docker Projectile[ mouse-2, RET: Push this button [0] 0:emacs\* Read Helm online: https://riptutorial.com/emacs/topic/5341/helm

# **Chapter 6: Help Within Emacs**

### Remarks

Emacs is described as a self-documenting editor, and provides lots of information on how to use it within the editor itself. Amongst the entry points to this documentation is a tutorial, information about what functions is available related to a given topic, a information about the bindings between keystrokes and functions. The documentation is accessed using the prefix c-h, *i.e.* ctrl h, or F1, with a list of further choices available by pressing ?

### Examples

#### **Emacs Tutorial**

c-h t runs the function help-with-tutorial, which opens a buffer containing a tutorial on the basic editing functionality of emacs, including moving around in text, and working with files, buffers, and windows.

#### **Available Functions and Key Bindings**

Pressing *c-h* a will run the emacs function *apropos-command* which makes emacs prompt for words (or a regexp) to search for. It will then show a buffer containing a list of names and descriptions related to that topic, including key bindings for each of the functions available via keystrokes.

Pressing *c-h* m (describe-mode) gives a buffer describing the major and minor modes in effect, including listings of available functions and their key bindings.

Pressing C-h b (describe-bindings) gives a buffer listing all current key bindings. The listing includes global bindings as well as bindings for the active major and minor modes in the current buffer.

#### **Key Binding Documentation**

c-h k runs the function describe-key, which looks up the function mapped to the key strokes provided, and presents a description of the function which will be run when these keys are pressed.

 $c{\mbox{-}h}$   $c{\mbox{-}h}$  runs the function  ${\mbox{describe-key-briefly}},$  which only displays the function name mapped to given key sequence.

#### **Function Documentation**

c-h f runs the function describe-function, which displays information on the usage and purpose of a given function. This is especially useful for functions that do not have a mapped key binding that can be used for documentation lookup via c-h k.

Read Help Within Emacs online: https://riptutorial.com/emacs/topic/4736/help-within-emacs

# Chapter 7: Magit

### Introduction

Magit is an interface to the version control system Git, implemented as an Emacs package. It allows you to interact with git in Emacs.

### Remarks

Magit is an interface to the version control system Git, implemented as an Emacs package. Magit aspires to be a complete Git porcelain. While we cannot (yet) claim, that Magit wraps and improves upon each and every Git command, it is complete enough to allow even experienced Git users to perform almost all of their daily version control tasks directly from within Emacs. While many fine Git clients exist, only Magit and Git itself deserve to be called porcelains.

Note that Magit can interface itself to Github (with Magithub, see also Github integration in Emacs) and that Emacs also has packages to work with Gitlab, Bitbucket and others.

### **Examples**

Installation

You can install Magit from MELPA with:

```
M-x package-install RET magit RET
```

Basic usage: commit unstaged edits within an existing repo

```
M-x magit-status
s RET <file-to-stage> RET
c c <commit message>
C-c C-c
q
```

Read Magit online: https://riptutorial.com/emacs/topic/3909/magit

# **Chapter 8: Manage bookmarks within Emacs**

### Examples

How to bookmark frequently used files

Use the following commands to create bookmarks and access bookmarks from within Emacs.

Let us say that you are editing a file called foobar.org and suppose that you visit this file frequently to edit / view contents.

It would be convenient to access this file with couple of key strokes rather than navigate through the file structure (Dired) and visit the file.

#### Steps:

- 1. Open foobar.org for once by navigating to the file (visit the file in Emacs lingo)
- 2. While the file is open type C-xrm this will prompt you to provide the bookmark name for the file. Let us say foobar in this case.
- 3. Close the file (C-xk kill buffer) save if required
- 4. Now to visit the file, just type C-xrl this will populate a list which will contain foobar.
- 5. Select foobar and hit  ${\tt Enter}\ key$
- 6. Use M-xbookmark-delete to delete any unnecessary bookmark of a file.

*Note:* Deleting a bookmark is analogous to deleting a shortcut in your Windows desktop. The main file will be safe in its location and only the listing of the file from the bookmark menu will be removed.

Read Manage bookmarks within Emacs online: https://riptutorial.com/emacs/topic/5837/manage-bookmarks-within-emacs

# Chapter 9: Org-mode

### Remarks

Org is a mode for keeping notes, maintaining TODO lists, and project planning with a fast and effective plain-text system. It also is an authoring system with unique support for literate programming and reproducible research.

org Mode official site

### Examples

Markup syntax

Org provides a full markup language which helps structuring the document, and is reflected as accurately as possible when exporting to other formats (like HTML or LaTeX).

# Structure

### **Document title**

#+TITLE: This is the title of the document

# Sectioning

```
* First level
** Second level
```

# Lists

```
Ordered list (items can also be numbered like '1)', with a perenthesis):

1. foo

2. bar

3. baz

Unordered list (items can also start with '+' or '*'):

- foo

- bar

- baz

Description
```

```
- lorem ipsum :: this is example text
- foo bar :: these are placeholder words
```

### Checkboxes

Every item in a plain list can be made into a checkbox by starting it with the string '[]'.

```
* TODO [2/4] (or [50%])
- [-] call people [1/3]
- [ ] Peter
- [X] Sarah
- [ ] Sam
- [X] order food
- [ ] think about what music to play
- [X] talk to the neighbors
```

- c-c c-c org-toggle-checkbox
- C-c C-x C-b org-toggle-checkbox
- M-S- org-insert-todo-heading
- C-c C-x o org-toggle-ordered-property
- C-c # org-update-statistics-cookies

# **Emphasis and monospace**

```
You can make words *bold*, /italic/, _underlined_, =verbatim=
and ~code~, and, if you must, `+strike-through+'.
```

Text in the code and verbatim string is not processed for Org mode specific syntax, it is exported verbatim.

# Links and references

### Links

Org-mode will recognize URL formats and activate them as clickable links. However, links can be explicitly declared like this:

You will find more information in the [[http://orgmode.org/org.html][Org Manual]].

or alternatively :

The org manual is located here: [[http://orgmode.org/org.html]]

### Footnotes

Footnotes can either be named:

```
See the org manual[fn:manual] to get more details.
...
[fn:manual] You will find it here: http://orgmode.org/org.html
```

#### or anonymous and inline:

```
See the org manual[fn:: You will find it here: http://orgmode.org/org.html] to get more details.
```

#### **Basic Key Bindings**

To cycle the level of outline shown:

- Tab Cycle outline level for one heading
- Shift-Tab Cycle outline level for the whole document

To cycle through TODO states:

- Shift-Right Arrow
- Shift-Left Arrow

To increase or decrease hierarchical level for a heading

- Meta-Right Arrow Make lower level ("increase indent")
- Meta-Left Arrow Make higher level ("decrease indent")

To cycle the priority for a given heading:

- Shift-Up Arrow
- Shift-Down Arrow

To move a heading up or down:

- Meta-Up Arrow
- Meta-Down Arrow

(Meta refers to different keys on different keyboards. Most often it is either Alt or D).

#### **Code blocks**

To add a code block, surround it with #+BEGIN\_SRC language and #+END\_SRC. *language* should correspond to the major mode for the language in question, e.g. the major mode for Emacs Lisp is emacs-lisp-mode, SO Write #+BEGIN\_SRC emacs-lisp.

```
#+BEGIN_SRC emacs-lisp
(defun hello-world ()
  (interactive)
  (message "hello world"))
#+END_SRC
#+BEGIN_SRC python
print "hello world"
```

```
#+END_SRC
```

You can open the code block in a separate buffer by typing C-c ' (for org-edit-special). If you don't have the major mode for the specified language, that will give an error message such as No

such language mode: foo-mode.

If the content you want to put in the block is not in any programming language, you can use #+BEGIN\_EXAMPLE and #+END\_EXAMPLE instead.

```
#+BEGIN_EXAMPLE
output from a command I just ran
#+END_EXAMPLE
```

There are easy templates for both of these. At the beginning of the line, type either <s or <e, and then hit TAB. It will expand into a block with begin and end markers for SRC or EXAMPLE, respectively.

These markers are all case insensitive, so you can write #+begin\_src etc instead if you prefer.

#### **Tables**

```
| Name | Phone | Age |
|------|
| Peter | 1234 | 17 |
| Anna | 4321 | 25 |
```

To add a Table in org-mode, simply surround your columns with a bar (1)

| column1 | column2 | this column is wider |

When you press Return from inside a column, org-mode will automatically create a new row with the bars.

- Tab and Return will respectively move to the next cell or row (or create a new one if there isn't any)
- You can swap the rows and columns around with  ${\tt M-ArrowKey}$
- M-S-Down and M-S-Right will respectively create a row (above the current) and a column (on the left of the current)
- M-S-Up and M-S-Left will respectively remove the current row and the current column
- C-c i create a separator

Read Org-mode online: https://riptutorial.com/emacs/topic/6259/org-mode

# Chapter 10: Package Management

### **Examples**

Automatic package installation on emacs start-up

```
;; package.el is available since emacs 24
(require 'package)
;; Add melpa package source when using package list
(add-to-list 'package-archives '("melpa" . "http://melpa.org/packages/") t)
;; Load emacs packages and activate them
;; This must come before configurations of installed packages.
;; Don't delete this line.
(package-initialize)
;; `package-initialize' call is required before any of the below
;; can happen
;; If you do not put the "(package-initialize)" in your ~/.emacs.d/init.el (or
;; ~/.emacs), package.el will do it for you starting emacs 25.1.
;; Below manual maintenance of packages should not be required starting emacs
;; 25.1 with the introduction of `package-selected-packages' variable. This
;; variable is automatically updated by emacs each time you install or delete a
;; package. After this variable is synced across multiple machines, you can
;; install the missing packages using the new
;; `package-install-selected-packages' command in emacs 25.1.
;; To clarify, below technique is useful on emacs 24.5 and older versions.
;; Request some packages:
(defconst my-package-list '()
  "List of my favorite packages")
(defvar my-missing-packages '()
  "List populated at each startup that contains the list of packages that need
to be installed.")
(dolist (p my-package-list)
  (when (not (package-installed-p p))
    (add-to-list 'my-missing-packages p)))
(when my-missing-packages
  (message "Emacs is now refreshing its package database...")
  (package-refresh-contents)
  ;; Install the missing packages
  (dolist (p my-missing-packages)
    (message "Installing `%s' .. " p)
    (package-install p))
  (setq my-missing-packages '()))
```

# References

https://riptutorial.com/

- Comparison of package repos
- Blog post on user selected packages feature in emacs 25.1

Automatic Package Installation with use-package

```
;; disable automatic loading of packages after the init file
(setq package-enable-at-startup nil)
;; instead load them explicitly
(package-initialize)
;; refresh package descriptions
(unless package-archive-contents
   (package-refresh-contents))
;;; use-package initialization
;;; install use-package if not already done
(if (not (package-installed-p 'use-package))
    (progn
     (package-refresh-contents)
     (package-install 'use-package)))
;;; use-package for all others
(require 'use-package)
;; install your packages
(use-package helm
 :ensure t)
(use-package magit
  :ensure t)
```

#### Automatic package management using Cask

Cask is a project management tool which can be also used to easily manage your local emacs configuration.

Installing cask is easy. You can either run the following command on the command-line:

```
curl -fsSL https://raw.githubusercontent.com/cask/cask/master/go | python
```

Or if you are on a mac, you can install it using homebrew:

brew install cask

Once installed, you create a Cask file. Cask files list all package dependencies which should be included in your configuration. You can create a new Cask file at the root of your ~/.emacs directory.

You will also need to initialize Cask in your ~/.emacs.d/init.el. If you installed using homebrew, add these lines:

```
(require 'cask "/usr/local/share/emacs/site-lisp/cask/cask.el")
(cask-initialize)
```

Or you can supply the path to cask, if you used the install script:

https://riptutorial.com/

```
(require 'cask "~/.cask/cask.el")
(cask-initialize)
```

#### A simple Cask file looks like this:

```
(source gnu)
(source melpa)
(depends-on "projectile")
(depends-on "flx")
(depends-on "flx-ido")
```

Here we are specifying source repositories to look for packages in. Then we are specifying that we want the projectile, flx, and flx-ido packages installed.

Once you have a Cask file, you can install all the dependencies with the following command on the command-line:

cask install

#### Automatic Package Management with el-get

el-get is an open source package management system for GNU Emacs. el-get works with melpa, as well as with many common version control systms. Its documentation includes a simple self-installer for your .emacs:

```
(unless (require 'el-get nil t)
  (url-retrieve
    "https://raw.github.com/dimitri/el-get/master/el-get-install.el"
    (lambda (s)
        (let (el-get-master-branch)
            (goto-char (point-max))
               (eval-print-last-sexp))))))
(el-get 'sync)
```

el-get maintains package installations in a directory structure at ~/.emacs.d/el-get. It loads definitions from ~/.emacs.d/el-get/.loaddefs.el and tracks package status with ~/.emacs.d/el-get/.status.el. (el-get 'sync) installs or removes packages to bring the actual machine state in sync with the package .status.el.

el-get is self-hosted - here is its own status from .status.el:

```
(el-get status "installed" recipe
  (:name el-get :website "https://github.com/dimitri/el-get#readme" :description "Manage the
  external elisp bits and pieces you depend upon." :type github :branch "master" :pkgname
  "dimitri/el-get" :info "." :compile
        ("el-get.*\\.el$" "methods/")
        :features el-get :post-init
        (when
                    (memq 'el-get
                         (bound-and-true-p package-activated-list))
```

```
(message "Deleting melpa bootstrap el-get")
(unless package--initialized
  (package-initialize t))
(when
    (package-installed-p 'el-get)
  (let
        ((feats
           (delete-dups
           (el-get-package-features
           (el-get-elpa-package-directory 'el-get)))))
  (el-get-elpa-delete-package 'el-get)
    (dolist
        (feat feats)
        (unload-feature feat t))))
(require 'el-get))))
```

Read Package Management online: https://riptutorial.com/emacs/topic/2414/packagemanagement

# Chapter 11: Starter Kits

### Remarks

Starter kits enable *new users* to start using Emacs quickly and avoid some of the setup hurdles that come from a mature system like Emacs -- one that has grown through decades of evolution and naturally has some historical quirks. *Experienced users* also benefit from having a kit configuration of extensions that are curated by others.

It requires considerable effort to maintain a set of packages and settings that will continue to work well together as packages improve (or bit-rot) over time. Many Emacs users don't desire to do this maintenance, so they turn to starter kits. Assembly and maintenance of a kit bears a small-scale resemblance to management of a Linux distribution.

### **Themes and Customization**

Some starter kits are themed; e.g., for specific programming language environments, or music creation, or emulation of another editor. Others aim to provide a kitchen sink of bundling comfortable/productive modules for as many situations or languages as possible.

Most starter kits have provisions for extension and customization. A user will override particular key bindings and settings, and be able to add packages that are not yet provided.

# **Popular Kits**

There are many starter kits available. In theory, anyone who publishes their ~/.emacs.d has created one. But a handful have become popular and well maintained by one or more individuals. Some examples (in order of subjective popularity based on Github stars) include Spacemacs, Prelude, Purcell, Emacs Starter Kit, Magnars, and Emacs Live. More details are listed in the **Examples** section above and more starter kits are listed on this wiki.

A notable "micro-kit" is <u>Sane Defaults</u>, providing a handful of settings to remove some of Emacs' default surprise-to-newcomers behaviors.

### Is a starter kit needed?

Although there is <u>some controversy</u> around using starter kits, for many the benefits can far outweigh the cost figuring out how to harmonize a dynamic Emacs setup. Arguments against starter kits usually pertain to: users being unaware of some of the nuances and native behavior of Emacs, being difficult to debug, and even making Emacs look more like a foreign editor (Spacemacs).

### Examples

#### **Spacemacs**

Spacemacs is a popular starter kit for emacs. It features a robust package management solution and centers around emacs's popular evil mode, which provides many of the keybindings from vim.

It is called Spacemacs because it uses the Space key as the leader key (the idea is similar to Vim's leader key).

Installation is pretty easy. Just download and install the standard emacs distribution and then clone the git repo:

```
git clone https://github.com/syl20bnr/spacemacs ~/.emacs.d
```

Or, you can download a zip locally from the website and just copy it to ~/.emacs.d

Once you have it downloaded (cloned), launch it, then press the space bar to explore the interactive list of carefully-chosen key bindings. You can also press the home buffer's [?] button for some first key bindings to try.

#### **Prelude**

Prelude is another popular starter kit. It features good support for various programming languages out-of-the-box including, notably - clojure. On \*nix systems it can be installed with the following command:

curl -L https://git.io/epre | sh

#### emacs-live

emacs-live is another popular emacs starter kit, with an additional focus on live music coding using overtone.

You can install it in 2 ways:

1. On \*nix (e.g. linux, OSX, etc.) systems, run the following command on the command-line:

bash <(curl -fksSL https://raw.github.com/overtone/emacs-live/master/installer/installemacs-live.sh)

- 2. Download the zip from the github page.
  - Backup your current ~/.emacs.d in your home directory
  - extract the zip you downloaded and move it to ~/.emacs.d:

#### Scimax

Scimax is an Emacs starter kit focused on reproducible research, targeted mainly at scientists and engineers. Scimax customizes Org-Mode with features that make cross-referencing, exporting, and coding (in particular Python), simpler.

Installation instructions can be found on the landing page of the project.

Read Starter Kits online: https://riptutorial.com/emacs/topic/1960/starter-kits

# Chapter 12: The Many Variants Of Emacs

### Introduction

Most of this documentation implicitly or explicitly applies to GNU Emacs. This may be the most well known variant of Emacs, as well as the source of several forks, and the target of some merges.

This topic discusses some of the variants of Emacs one may encounter, and their primary differences from GNU Emacs.

### Examples

**Spacemacs** 

Spacemacs (http://spacemacs.org/) is a variant of Emacs that attempts to end the long-term conflict between Emacs and vim users, by making an Emacs that behaves like vim.

Read The Many Variants Of Emacs online: https://riptutorial.com/emacs/topic/9456/the-many-variants-of-emacs

# Credits

| S.<br>No | Chapters                                                                                         | Contributors                                                                                                    |
|----------|--------------------------------------------------------------------------------------------------|----------------------------------------------------------------------------------------------------|
| 1        | Getting started with emacs                                                                       | Adobe, Community, ebpa, Ehvince, eyqs, IntFloat, Jack<br>Henahan, joon, legoscia, mellowmaroon, Michel de Ruiter,<br>Nemanja Trifunovic, omul, pcurry, Prasanna, salotz, squiter         |
| 2        | Basic Keybindings                                                                                | Adeel Ansari, Arjun J Rao, boehm_s, Francesco, Idan, Jeff<br>Bencteux, julienc, leeor, Meaningful Username, mellowmaroon,<br>Nikana Reklawyks, Prasanna, SuperBear, Tej Chajed, Terje D. |
| 3        | emacs has already<br>very high quality,<br>well organized<br>documentation. why<br>duplicate it? | erjoalgo                                                                                                    |
| 4        | Emacs nomenclature                                                                               | Doug Harris, Francesco, Nikana Reklawyks, Stephen Leppik,<br>Terje D.                                                                                                    |
| 5        | Helm                                                                                             | Yuki Inoue                                                                                                    |
| 6        | Help Within Emacs                                                                                | mellowmaroon, Terje D., ygram                                                                                                    |
| 7        | Magit                                                                                            | boehm_s, Ehvince, glallen, mellowmaroon, squiter                                                                                                    |
| 8        | Manage bookmarks within Emacs                                                                    | Francesco, Prasanna                                                                                                    |
| 9        | Org-mode                                                                                         | Christopher Bottoms, Francesco, legoscia, SuperBear, Wazam                                                                                                    |
| 10       | Package<br>Management                                                                            | Adobe, Kaushal Modi, leeor, pcurry, salotz, squiter                                                                                                    |
| 11       | Starter Kits                                                                                     | dangom, Ehvince, Kaushal Modi, leeor, Micah Elliott, Xinyang Li                                                                                                    |
| 12       | The Many Variants<br>Of Emacs                                                                    | pcurry                                                                                                    |